### Università degli Studi di Ferrara

Corso di Laurea in Matematica - A.A. 2021 - 2022

### Programmazione Lezione 10 – Esercizi in C

Docente: Michele Ferrari - michele.ferrari@unife.it

# Nelle lezioni precedenti

- Abbiamo visto come gli elementi fondamentali della programmazione strutturata possono essere implementati in c
- Abbiamo visto come possiamo utilizzare variabili e costanti per elaborare i dati, come si dichiarano, alcuni tipi basilari e gli operatori fondamentali
- Abbiamo visto come visualizzare dati e messaggi sullo standard output (schermo) e come acquisire dati dallo standard input (tastiera)
- Abbiamo approfondito i tipi di dato
- Abbiamo visto come è possibile dichiarare e manipolare array di dati, anche multidimensionali
- Abbiamo trattato diversi problemi, tra cui ordinamento, ricerca del minimo, generare un numero casuale

### In questa lezione

Proviamo a mettere assieme quanto fin qui appreso per risolvere qualche esercizio in C

### Cosa ci serve?

- Un compilatore c (gcc)
- Un editor con la corretta syntax highlight

Nota: Con syntax highlighting o colorazione della sintassi si intende la caratteristica di un software, solitamente editor di testo, di visualizzare un testo con differenti colori e font in base a particolari regole sintattiche.

# Consigli software: Windows

- Code:Blocks + mingw (editor+compilatore) (multipiattaforma)
	- [www.codeblocks.org/downloads/binaries](http://www.codeblocks.org/downloads/binaries)
- Visual Studio Code (solo editor) (multipiattaforma)
	- <https://code.visualstudio.com/>
- Gcc per windows (solo compilatore)
	- <http://www.mingw.org/>(attenzione al path!)

# Consigli software: Mac OS

- Installare Command Line Developer Tools (compilatore gcc)
	- In un sistema connesso ad internet aprire il terminale e scrivere gcc seguito da invio: il sistema propone automaticamente l'installazione del software necessario
- Visual Studio Code (solo editor)
	- <https://code.visualstudio.com/>

# Consigli software: Linux (Ubuntu)

- Installare il pacchetto build-essential (per il compilatore gcc)
	- In un sistema connesso ad internet aprire il terminale e digitare:

sudo apt-get install build-essential

Inserire poi la password dell'utente (amministratore)

- Gedit editor di testo (solo editor, preinstallato)
- Visual Studio Code (solo editor)
	- <https://code.visualstudio.com/>

# Ricordiamo: Diagramma di flusso

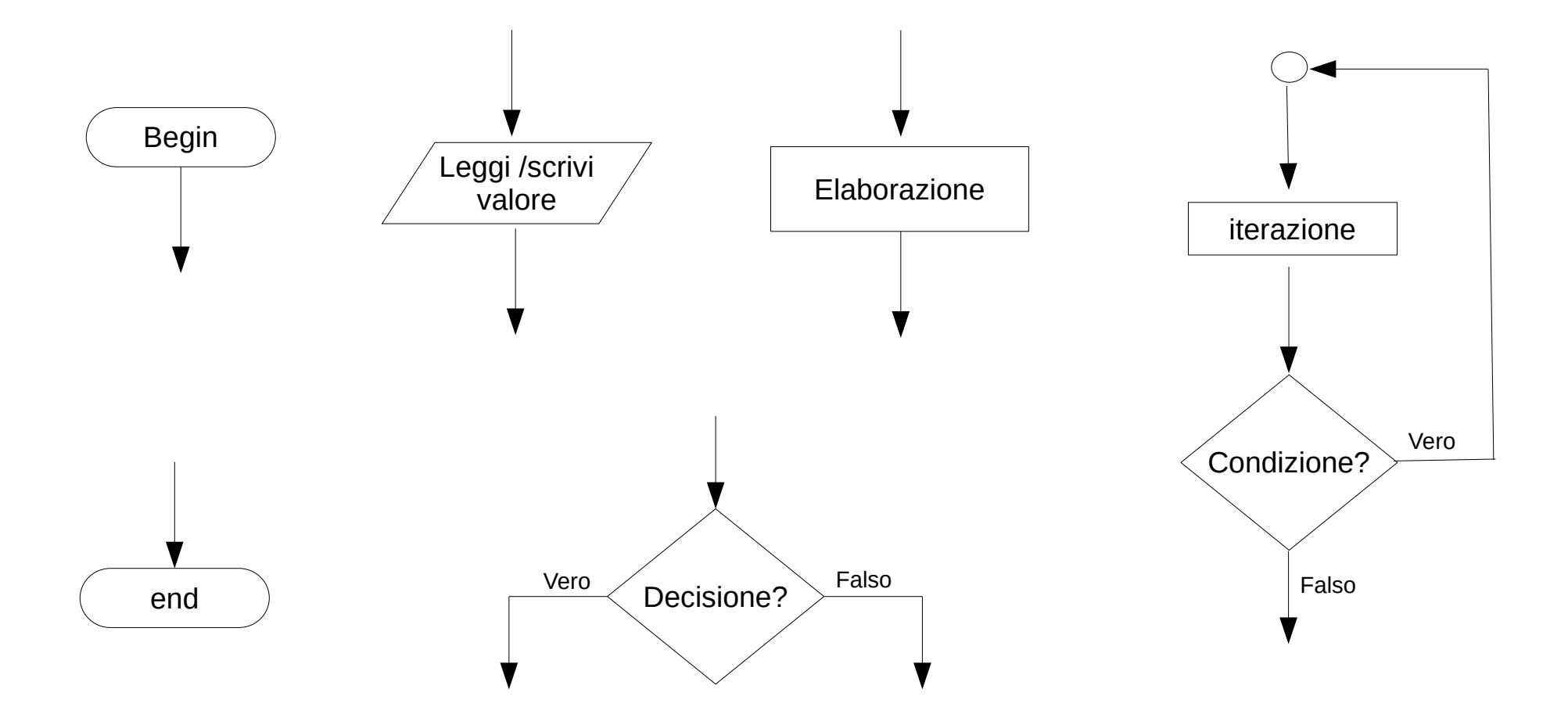

# Ricordiamo: I Tipi di dato in C

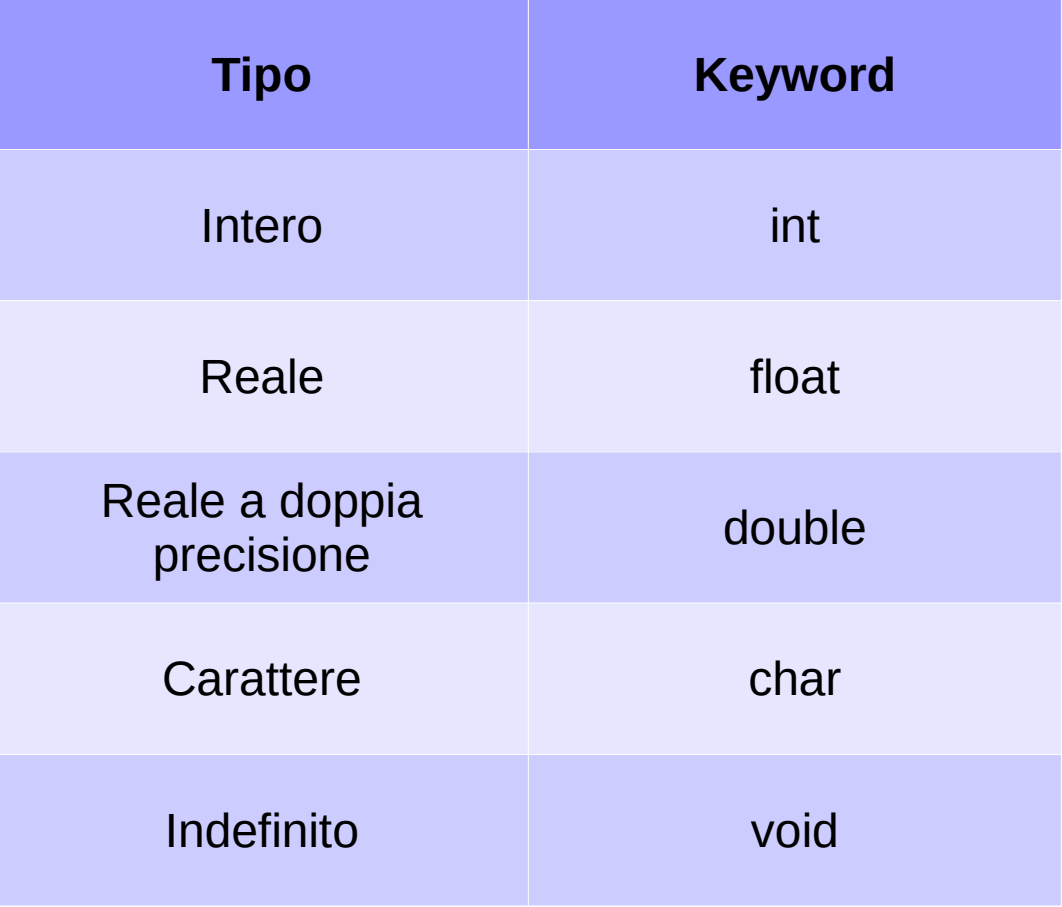

### Ricordiamo: Sintassi C

#### **Inclusione librerie**

#include <stdio.h>

#### **Funzione main**

int main (void){ // istruzioni }

**Assegnamento**  $a=b$ :

**Operatori**  $a=b+c$ ;

#### **Costrutto if (selezione)** if (condizione){ // istruzioni

}

#### **Dichiarazione di una variabile**

int a;

#### **Iterazione**

**Ciclo for** (controllo in testa, incremento in coda): for( $i=0$ ; $i<10$ ; $i++$ ){ // istruzioni }

```
Ciclo while do (controllo in testa):
while (condizione){
    // istruzioni
}
```

```
Ciclo do while(controllo in coda):
do{
    // istruzioni
}while(condizione);
```
**Dichiarazione di un array** int a[10];

#### Manipolare un array int main(void) { int numero[10];

int i, valore;

```
 // inserimento
for (i=0; i<10; i++) {
    scanf("%d", &valore);
   numero[i] = valore; }
```
#### // visualizzazione

}

```
for (i=0; i<10; i++) {
    printf("%d", numero[i]);
 }
 return 0;
```
# Inizializzare un vettore grande N?

Premessa:

Iniziamo ad utilizzare diverse tecniche viste a lezione:

N è un parametro che può cambiare, potremmo utilizzare #define per indicare quanto grande farlo

Un vettore può essere inizializzato dall'utente con un ciclo e gli scanf, ma può essere anche inizializzato all'interno del codice, per mezzo di un ciclo e una qualche idea su come generare i valori o per mezzo della seguente sintassi per l'inizializzazione esplicita:

(esempio) int array $[N] = \{1, 2, 3, 4, 5 \text{ ecc.}\}$ ;

### Esempio

```
#include <stdio.h>
#define N 5
int main (void)
{
   int array[N] = \{1, 2, 3, 4, 5\};}
```
Scrivete un programma C opportunamente commentato che esegua le seguenti operazioni:

1.Inizializzi un array monodimensionale di interi 2.Esegue la rotazione dell'array

Scrivete un programma C opportunamente commentato che esegua le seguenti operazioni:

- 1.Dichiari una matrice di interi NxM
- 2.Inizializzi la matrice in modo che il valore di ogni elemento sia il risultato dalla somma dei propri indici
- 3.Visualizzi la matrice

Modificare il programma precedente in modo che i valori della matrice vengano generati in maniera casuale con un valore compreso fra 1 e 300.

Risolvere il seguente problema attraverso un programma in C opportunamente commentato:

In un concorso di intelligenza, N giudici esprimono un loro giudizio su M candidati, il giudizio è un valore numerico (compreso fra 0 e 5) inserito in una matrice di NxM elementi.

Si determini il candidato più intelligente e il giudice più severo.

Scrivere un programma che dichiari una matrice NxM, ne inizializzi gli elementi con numeri casuali (vedi rand()) compresi fra 1 e 300 e ne esegua la visualizzazione degli elementi.

Ricavare in una seconda matrice, opportunamente dimensionata, la **trasposta** della prima matrice e visualizzarne gli elementi.

Scrivere un programma che dichiari una matrice, ne inizializzi gli elementi con numeri casuali (vedi rand()) compresi fra 1 e 300 e ne esegua la visualizzazione degli elementi.

Ricavare la **traccia** della matrice

Scrivere un programma in linguaggio C opportunamente commentato che:

- 1.Definisca una matrice NxM di valori interi i cui valori sono generati casualmente e la visualizzi
- 2.Richieda all'utente di inserire il valore di uno scalare
- 3.Moltiplichi la matrice per lo scalare e visualizzi il risultato

Scrivere un programma in linguaggio C opportunamente commentato che:

- 1.Definisca una matrice NxM di valori interi i cui valori sono generati casualmente e le visualizzi
- 2.Definisca una seconda matrice (di valori interi) opportunamente dimensionata i cui valori sono generati casualmente e le visualizzi
- 3.Calcoli il prodotto matrice per matrice, memorizzando i valori in una terza matrice opportunamente dimensionata e la visualizzi